# New York State Student Information Repository System

# New York State Student Identification System (NYSSIS) USERS GUIDE

Version 6.4 Released November 2015

The University of the State of New York
THE STATE EDUCATION DEPARTMENT
Information and Reporting Services
Albany, New York 12234

### Introduction

The New York State Student Identification System (NYSSIS) is a key element of New York State Student Information Repository System (SIRS). The New York State Education Department (NYSED) initially developed NYSSIS to assign a stable, unique student identifier to every preschool student referred to the CPSE for determination of eligibility for preschool special education, to every pre-kindergarten through grade 12 ("P-12") publich school student, , and to every participant in an approved GED program in New York State. Unique identifiers enhance student data reporting, improve data quality and ensure that students can be tracked longitudinally as they transfer between local educational agencies (LEAs). In the SIRS, each student record is uniquely identified with a 10-digit NYSSIS number, assigned when the student first enters a New York State public school, charter school, public agency, child-care institution that operates a school, or participating nonpublic school.

The purpose of the SIRS is to provide a single source for standardized individual student records and other education-related data (course, attendance, teacher/staff, etc.) for analysis at the local, regional, and State levels to improve student and teacher performance and to meet State and federal accountability requirements. As the reporting requirements for SIRS expand to include post-secondary education, so the function of a unique NYSSIS ID expands to accommodate longitudinal reporting beyond the P-12 grades. This document provides an overview of SIRS, contains definitions of the data elements and templates for the data sets collected and is intended to assist vendors of information systems, as well as LEAs, in creating data files for submission.

# Levels of the SIRS

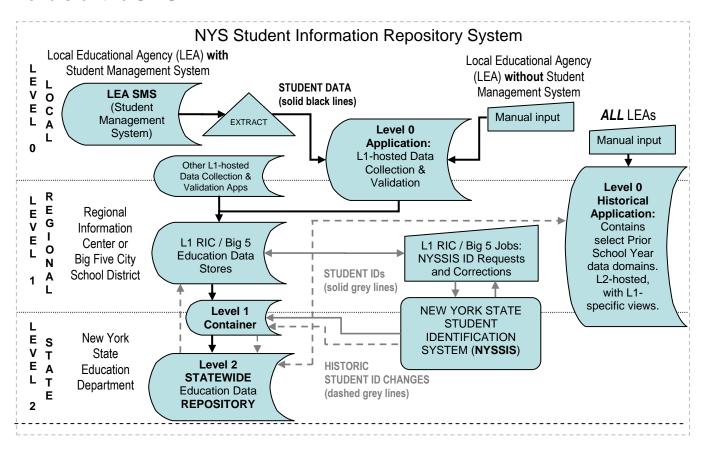

**Level 0** as a generic term refers to "Local", or source data (from the computer science convention of starting a count at zero before proceeding to one). In a data flow context, then, **Level 0** implies "origin", or the authoritative source of data: Local Educational Agencies (LEAs). The label "Level 0" is also frequently used as a shorthand to refer to the "Level 0 Application", a web-based data collection and validation system hosted by most of the twelve Regional Information Centers (RICs) and some Big 5 City School Districts (more about the Level 0 Application below). There are multiple data collection points within SIRS. The primary points are local student

management systems (SMSs) used by the State's LEAs. Students' demographic, enrollment and program data are typically collected in these local SMSs. LEAs may also use additional systems to collect specialized data, and these SMSs may be the primary source for special education, free and reduced price lunch, and so on. Test scoring units within RICs or Big 5 City School Districts (CSDs) may also collect assessment data in separate SMSs, as human resources (HR) SMSs are used to separately collect teacher data. In general, in order to support State reporting requirements, extracts must be generated from these local SMSs then sent to a regional "Level 1" (L1) Data Center to be formatted to State-approved specifications in standard templates, which may then be stored in SIRS. LEAs that have no SMS may still move data to SIRS by entering information directly into the "Level 0 Application" hosted by their regional L1 Data Center (more about Level 1 below).

L1 regional and Level 2 (L2, statewide) data operations use the eScholar® data warehouse system and data model, which define not only student demographic, enrollment, program and assessment data that are stored in SIRS, but also course, attendance, staff and teacher evaluation data as SIRS continues to expand.

The Level 0 Application is a web-based application hosted by most RICs and select Big 5 CSDs. This application provides LEAs the ability to collect and verify their data, and validate those data against NYS data collection formatting and business rules. Data can be imported or entered directly into this system. This level's primary function is to provide data validation, as well as a place to enter data for LEAs without a student management system, such as teacher evaluation data. It can also be used to collect additional local/regional data that may not be collected by the State or otherwise available in a local student management system. Verified data can be exported from Level 0 in a format that can be loaded directly into a Level 1 repository.

**Level 1** is a term referring to "Regional" and Level 1 data centers are usually repositories implemented and operated by a RIC or a Big 5 City School District. All charter schools and school districts except the Big 5 must participate in a Level 1 repository operated by a RIC. Each Level 1 repository includes, at a minimum, all the data elements defined in the SIRS Manual located on the NYSED Information & Reporting Services Web here: <a href="http://www.p12.nysed.gov/irs/sirs/home.html">http://www.p12.nysed.gov/irs/sirs/home.html</a> (available in PDF and MS Word).

Again, users of the Level 1 repositories may also include additional data elements to meet local or regional needs, including data collected for local data analysis and reporting or pre-printing scannable assessment answer sheets. The demographic data elements are also used to match to existing or create new NYSSIS IDs. Data are loaded into Level 1 repositories using data templates and load plans provided by eScholar® and the statewide Level 2 data warehouse unit. All school districts, charter schools, State agencies that operate educational programs, nonpublic schools that administer State assessments, BOCES, and child-care institutions that operate a school must participate in a Level 1 Repository. These repositories are used to prepare data for submission to the statewide Level 2 Repository. Data in the Level 1 Repository are available only to users with a legitimate educational interest.

The **Level 2** repository is a single statewide data warehouse, where all required school data from Level 1 are aggregated. Level 2 provides for statewide data analysis and reporting. This level holds records for all students and will contain records for all teachers and principals. In the Level 2 Repository, each student record is uniquely identified with a 10-digit NYSSIS number. Currently, Level 2 provides data for many purposes including, but not limited to, developing *The New York State School Report Card*, determining the accountability status of public and charter schools and districts, linking student data with those of teachers and principals, meeting federal reporting requirements, informing policy decisions, and meeting other State needs for individual student data. Standard aggregations of data from the Level 2 repository will be placed in the Annual Reporting Database to provide the general public with access to school performance data.

Data in the Level 2 repository will be available only to users with a legitimate educational interest. SIRS data are available to authorized users in: 1) the Level 2 reporting (L2RPT) environment, a statewide Web-based data reporting service hosted regionally at Level 1 data centers, which provides LEAs and other personnel with reports using data in the Level 2 Repository; 2) the PD (Pupils with Disabilities) System, a NYSED-hosted series of online reports on special-education assessments and performance metrics, with timelines and details of services provided; and 3) the UIAS (Unique Identifier Audit System) reports, which focus on data quality by notifying LEAs about potential errors in select reporting rules, based on the current state of NYSSIS IDs in Level 2 enrollment records.

Data in SIRS are accessed through the following:

• **Verification reports** are now available in the Level 2 Reporting (**L2RPT**) environment. More information about L2RPT is available at: <a href="http://www.p12.nysed.gov/irs/level2reports/home.html">http://www.p12.nysed.gov/irs/level2reports/home.html</a>

- New York State Report Cards are available at: <a href="https://reportcards.nysed.gov">https://reportcards.nysed.gov</a>
- Individual Student Reports for the New York State Testing Program (NYSTP) assessments in grades 3–8 English language arts and mathematics, the New York State English as a Second Language Achievement Test (NYSESLAT), and New York State Alternate Assessments (NYSAA) are available in the L2RPT environment.
- Guided Analysis reports and the New York State Parent Web Site are no longer available. Resources
  for teachers and administrators are currently available, and data used to drive instruction will be available,
  at: <a href="http://www.engageny.org">http://www.engageny.org</a>

# Contents

| What NYSSIS Is                                                         | 1  |
|------------------------------------------------------------------------|----|
| How NYSSIS Works                                                       | 1  |
| Obtaining a Student ID Using NYSSIS:                                   |    |
| Student Data Loaded into the SIRS Data Warehouse                       | 3  |
| Student Identification Set from SIRS Data Warehouse Loaded into NYSSIS | 3  |
| Creating "Response Files"                                              | 7  |
| NYSSIS ID Matching Process                                             | 7  |
| Resolving Near Matches in the Hold Queue                               | 8  |
| How to Apply for a NYSSIS User Account                                 | 8  |
| Accessing the Queue                                                    | 12 |
| Logging out of NYSSIS                                                  | 20 |
|                                                                        |    |
| Appendix A: Support Contacts For NYSSIS                                | 23 |

### What NYSSIS Is:

The New York State Student Identification System (NYSSIS) is an electronic information system that assigns a Unique Statewide Identifier (ID) to students in New York State public schools, including charter schools. NYSSIS enables these local educational agencies (LEAs) to obtain new IDs for students who do not have an existing one and to retrieve IDs that have been previously assigned to students. The ID assigned by NYSSIS will be used by LEAs to report student-level data to the Student Information Repository System (SIRS). The ID can also be used by LEAs to obtain information from or provide information to other LEAs when a student transfers into or out of an LEA.

### **How NYSSIS Works:**

- Student Data Loaded into the SIRS Data Warehouse: Regional Information Center (RIC) and Big 5 City District technical personnel load student demographic data from an LEA's student management system into the SIRS data warehouse.
- 2. Student Identification Set Loaded into NYSSIS: RICs/Big 5 extract a particular set of 23 of these student data items, referred to as the "Student Identification" set from the SIRS data warehouse and load them into the NYSSIS database. These processes are done using a File Transfer Protocol (FTP), which ensures that the data transfer is secure and confidential.
- 3. **NYSSIS ID Matching Process Occurs:** NYSSIS checks the database to determine whether the Student Identification set matches any records already in the database.
  - a. If no match is found, an ID is created and added to the end of the student information data record.
  - **b.** If a match is found, the ID already assigned to the student is added to the end of the student information data record.
  - c. In some cases, it is not possible to determine if the data submitted matches an existing record in the database. These cases are called "Near Matches." In these cases, NYSSIS places the data in a "Hold Queue" and staff members from the LEA must log on to NYSSIS and determine if the data matches a student previously assigned an ID or if the data represents a student who requires a new ID.
- **4. Response Files Created:** NYSSIS creates "Response Files," which are files that contain student data plus the student's ID.
- 5. Response Files Placed into SIRS Data Warehouse: RICS/Big 5 retrieve the response files and place them in the SIRS data warehouse, again using a secure and confidential FTP transfer process.

# NYSSIS Data Flow: Level 0 to Level 1 to Level 2 (Stages of SIRS)

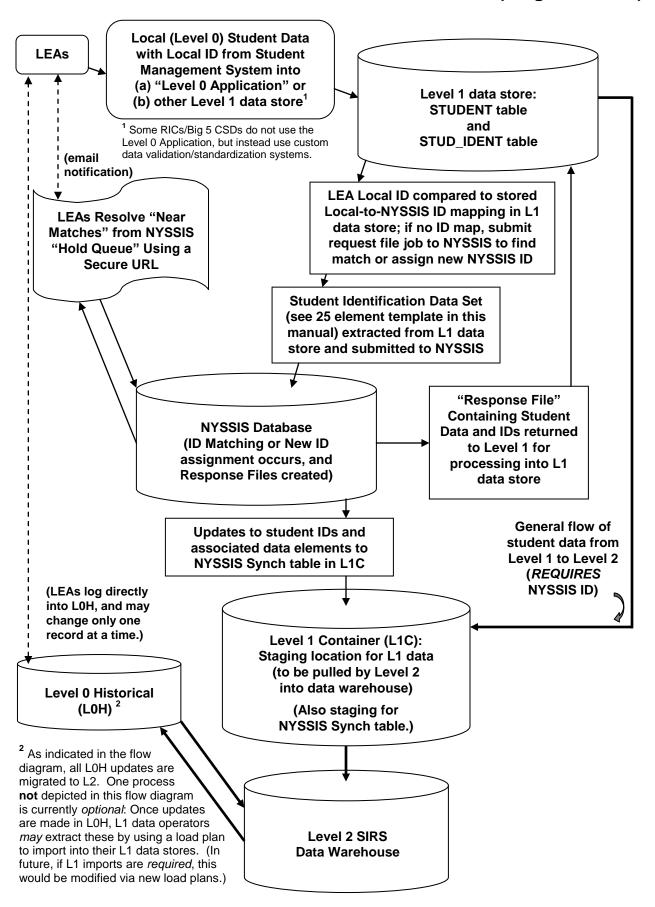

# **Obtaining a Student ID Using NYSSIS**

## Loading Student Data to the SIRS Data Warehouse

LEA personnel should contact their RIC/Big 5 host for specific guidance on the exact format and structure their RIC/Big 5 requires to submit data to the SIRS. (While all RICs/Big 5 CSDs have certain elements and templates in common, each may employ slight variations in processing or other system-specific requirements.)

# Basic Student Identification data set required by NYSSIS

The Student Identification set is a set of 25 data elements that enables NYSSIS to uniquely identify a student. Of these 25 data elements, the BEDS code of responsibility, Building BEDS code of enrollment, School Year, Local Student ID, the Student's First Name, the Student's Last Name, Grade Level, the Student's Date of Birth, Gender Description, and Race/Ethnicity Description are required for processing an ID request in NYSSIS. If one or more of these required fields are blank, the record is rejected by NYSSIS. NYSSIS also rejects any student record that has an invalid Basic Educational Data System (BEDS) code for the LEA that is responsible for the student (i.e., the District of Responsibility) or the BEDS Code for the school building in which the student receives services (i.e., the Building of Enrollment). The more complete the data set submitted, the greater the likelihood that a correct match to an existing ID or an accurate determination of a new ID will be made. The table on the following page shows the Student Identification set used for NYSSIS.

# Student Identification Data Set (NYSSIS)

| NYSSIS File Fields                               | Туре      | Size | Format                  | Description                                                                                                    |
|--------------------------------------------------|-----------|------|-------------------------|----------------------------------------------------------------------------------------------------|
| District of Responsibility BEDS Code             | Character | 12   | ###########             | 12-digit BEDS code assigned to the district.                                                                                                    |
| Building of Enrollment<br>BEDS Code              | Character | 12   | ###############         | 12-digit BEDS code assigned to the specific building.                                                                                                    |
| School Year                                      | Date      | 10   | YYYY-MM-DD              | YYYY-06-30                                                                                                    |
| Student Local ID<br>(School/District ID)**       | Character | 9    | ##########              | Local ID assigned to student by the local student information system (or by a Level 1 host). This will be mapped to a NYSSIS ID in both the Level 2/State SIRS warehouse and Level 1/regional data stores. |
| Student's Last Name**                            | Character | 25   |                         | Student's Last Name                                                                                                    |
| Student's First Name**                           | Character | 25   |                         | Student's First Name                                                                                                    |
| Student's Middle Initial                         | Character | 1    |                         | Student's Middle Initial                                                                                                    |
| First Date of Entry into<br>Grade 9              | Date      | 10   | YYYY-MM-DD              | This is the actual date that the student entered grade 9. Do not project this date, but leave this field blank, for students in grades Pre-K through 8.                                                    |
| Grade Level                                      | Character | 7    |                         | See the New York State Student Information<br>Repository System (SIRS) Manual:<br>http://www.p12.nysed.gov/irs/sirs/home.htm                                                                               |
| Date of Birth**                                  | Date      | 10   | YYYY-MM-DD              | This is the date of the student's birth, derived from an official source as dictated by district policy.                                                                                                   |
| Gender Description                               | Character | 6    | Male, Female            |                                                                                                    |
| Home Language<br>Description                     | Character | 40   |                         | See the New York State Student Information<br>Repository System (SIRS) Manual:<br>http://www.p12.nysed.gov/irs/sirs/home.htm                                                                               |
| Race/Ethnicity<br>Description                    | Character | 40   |                         | See the New York State Student Information<br>Repository System (SIRS) Manual:<br>http://www.p12.nysed.gov/irs/sirs/home.htm                                                                               |
| Immunization Date for<br>First Polio Vaccination | Date      | 10   | YYYY-MM-DD              | This is the date of the FIRST polio immunization, either IPV or OPV. Use the first day of the month if day is not indicated.                                                                               |
| Student's Address Line 1                         | Character | 30   |                         | Home Address                                                                                                    |
| Student's Address Line 2                         | Character | 30   |                         | If Address Line 2 is populated, Address Line 1 must NOT be null.                                                                                                    |
| Student's Address City                           | Character | 25   |                         |                                                                                                    |
| Student's Address State<br>Code                  | Character | 2    |                         |                                                                                                    |
| Student's Address Zip<br>Code                    | Character | 10   | ##### or<br>#####-####  | Zip code can be either the standard five digits, or ten characters (five digits, a dash, then four digits)                                                                                                 |
| Student's Guardian<br>Name One                   | Character | 40   | FirstName<br>LastName   | Full name of primary guardian                                                                                                    |
| Student's Guardian<br>Name Two                   | Character | 40   | FirstName<br>LastName   | Full name of second guardian                                                                                                    |
| Phone at Primary<br>Residence                    | Character | 12   | ###-###-####            | Phone number at student's primary residence                                                                                                    |
| Student's Place of Birth                         | Character | 50   | City<br>State/Province/ | See the New York State Student Information Repository System (SIRS) Manual:                                                                                                    |

|                      |    | Region/Country | http://www.p12.nysed.gov/irs/sirs/home.htm |
|----------------------|----|----------------|--------------------------------------------|
|                      |    |                | 1                                          |
| Enrollment Code      | 4  | ####           |                                            |
| Correction NYSSIS ID | 10 | ##########     |                                            |

<sup>\*\*</sup> Required fields needed for record(s) to be accepted into NYSSIS. The additional fields in green font can cause the record(s) to be rejected by NYSSIS validations for having the wrong value.

Student information is loaded into the NYSSIS database via a "batch file" containing one or more student records (for one or more students). "Batching" simply means processing many records in bulk; for example, you would make a "batch" of cookies on one large sheet tray, not cook them one at a time. In NYSSIS, processing a batch file is like unloading a filing cabinet containing many manila folders (student records).

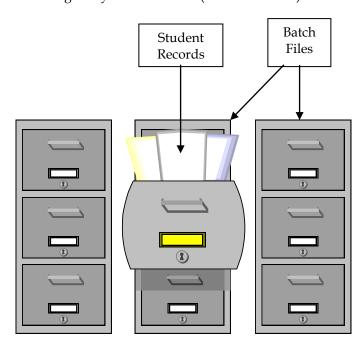

A student identification data record is a collection of data items that identify a student (e.g., Student's First Name, Student's Last Name, Student's Address Line 1, School Year, etc.). The following is a pictorial view of a student information data record:

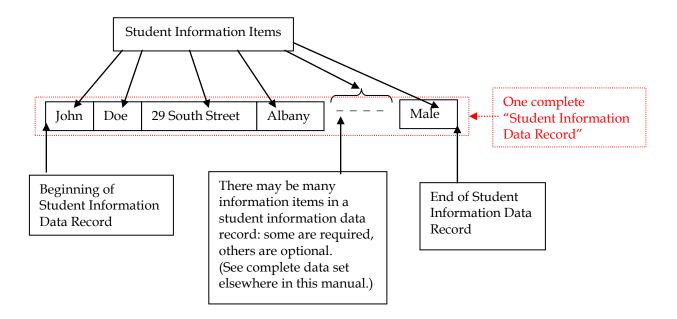

# **Creating "Response Files"**

Once IDs are assigned to one or more records, they are bundled into a single "Response File". This file is sent to the Level 1 center who requested IDs for those records, to be loaded by that Level 1 into its own data store, then uploaded to the Level 1 Container (after which it is pulled into the Level 2 Statewide data warehouse).

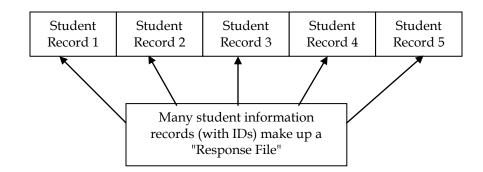

Over time, many student information records (e.g., Student Record 1 above) may be sent to NYSSIS. This often occurs when students move from school to school or district to district, but also may occur when updates to student information (corrections to typos in names, changes in guardian, etc.) are sent to NYSSIS. Student records collected over the years are never deleted from the NYSSIS database. Therefore more than one student information record associated with a particular ID assigned by the NYSSIS. In other words, there could be one ID in the NYSSIS database that has multiple student information records associated with it.

When a student information record is submitted to NYSSIS and the NYSSIS matching engine determines it matches an existing NYSSIS ID, that existing ID is assigned to the student information record. At the same time the student information record is associated with that existing NYSSIS ID in the database.

This process results in additional data that can be used to match future submissions of a Student Identification data set for the same student. For example, if a student has a change of guardian over time, the NYSSIS system will maintain information on all of the guardians associated with that student. Therefore, if the student returns to a former guardian, NYSSIS will recognize this and be better able to automatically associate the new student data with an existing record in the NYSSIS database.

## **NYSSIS ID Matching Process:**

When a student information data record is loaded into NYSSIS for processing, NYSSIS checks the database to determine whether the Student Identification set matches any records already in the database.

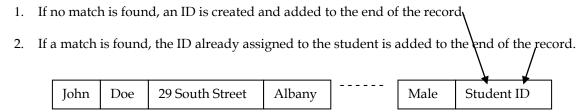

3. If NYSSIS cannot determine if the data submitted matches an existing record in the database, the record (called a" Near Match") is placed in a "Hold Queue."

# Resolving Near Matches in the Hold Queue:

A Near Match record is made up of the newly submitted student record and one or more records that are already in the NYSSIS that contain many similar elements but not enough to determine if the records are for the same student. The newly submitted record only nearly matches the records already in the NYSSIS. As such, the newly submitted record is placed in a Hold Queue with the records from the NYSSIS it nearly matches. Authorized LEA personnel must then review and resolve these Near Matches by determining if the student record should be matched with an existing NYSSIS ID or issued a new NYSSIS ID.

When the 'View Candidates' option is selected one of the three scenarios will occur:

- 1. One or more candidates will be displayed with a percentage indicating the likelihood the two records match. The probability will range anywhere from 45% to 99%.
- 2. A match candidate will be displayed, but the option to match to the record will not be available. This scenario is a result when the near match candidate does not have a statewide identifier assigned yet because the candidate record is also a 'hold' record. This usually occurs when duplicate data is submitted and/or a specific rule has been established to not match certain kinds of records. These rules are often enforced on twins and siblings where data is very similar, if not exact.
- 3. No candidates displayed. Occurs when near match candidate is removed from the NYSSIS database or the number of students to compare with has significantly changed since the original hold decision.

LEAs are not permitted to delete student records from NYSSIS once they are added. All Near Matches must be resolved. Data accuracy is paramount to ensuring that LEAs do not create new records in error or match two unique student records in error.

# How to request a NYSSIS User Account:

NYSSIS is accessible to authorized users only. Users who require access are provided with a NYSSIS Login Account. These accounts are specific to an individual, not generic. Each LEA will have at least one authorized user, who will log into NYSSIS. A Username and Password will be provided to the authorized user for each LEA.

The primary purpose for accessing NYSSIS is to resolve Near Matches. This work may be performed as appropriate by RIC, Big5 and LEA personnel. In addition, certain administrative activities may be performed by RIC and Big5 NYSSIS Authorized Contacts.

For School District (LEA) Users

1. Contact your district superintendent to have an account created and entitled to the NYSSIS application for your district through the SEDDAS application.

For Non-Public and Charter LEAs Users

1. Contact your school principal to have an account created and entitled to the NYSSIS application for your school through the SEDDAS application.

Once approved, a NYSSIS Login Account will be assigned and a UserID and Password will be emailed the account owner. Authorized users can access the Web Interface by logging on to:

http://portal.nysed.gov

# **Logging in to NYSSIS:**

NYSSIS uses the **NYSED Application Business Portal**. Use of the **NYSED Application Business Portal** enables users who access other NYSED applications to have a single User Name and Password for each one.

Placing the URL <a href="http://portal.nysed.gov">http://portal.nysed.gov</a> in the addresses bar of the browser takes the user to the NYSED Application Business Portal. To gain access, click the "Log On" button:

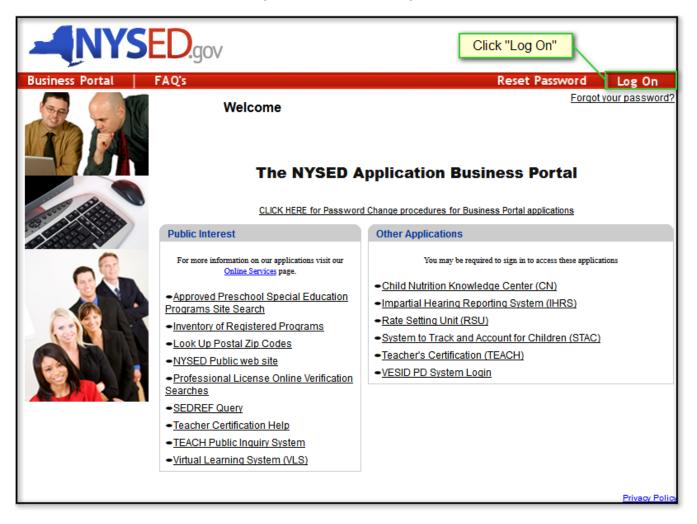

At the **Sign In** screen, enter your User Name and Password and click the "Sign in" button:

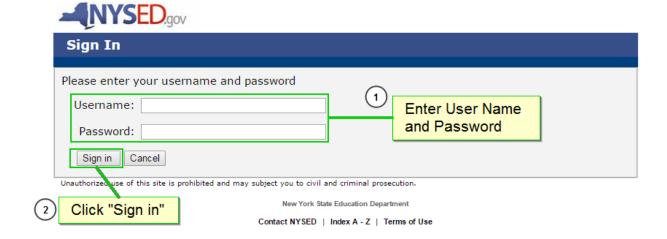

If the login is unsuccessful, the page will display the following message:

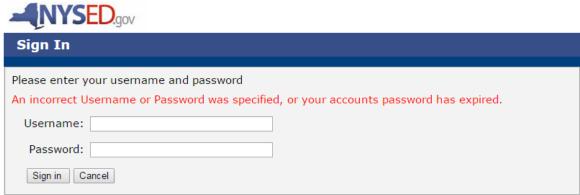

Unauthorized use of this site is prohibited and may subject you to civil and criminal prosecution.

New York State Education Department

Contact NYSED | Index A - Z | Terms of Use

Your login will fail if you have not typed in your user name and/or password correctly. This error will also appear if your account has been locked after three unsuccessful login attempts.

If you continue to have problems logging into the Business Portal, contact your SEDDAS Delegated Administrator, Superintendent, or Principal.

If your login is successful, you will now see a **My Applications** menu listing each application you are authorized to access through this portal. Click on the NYSSIS link:

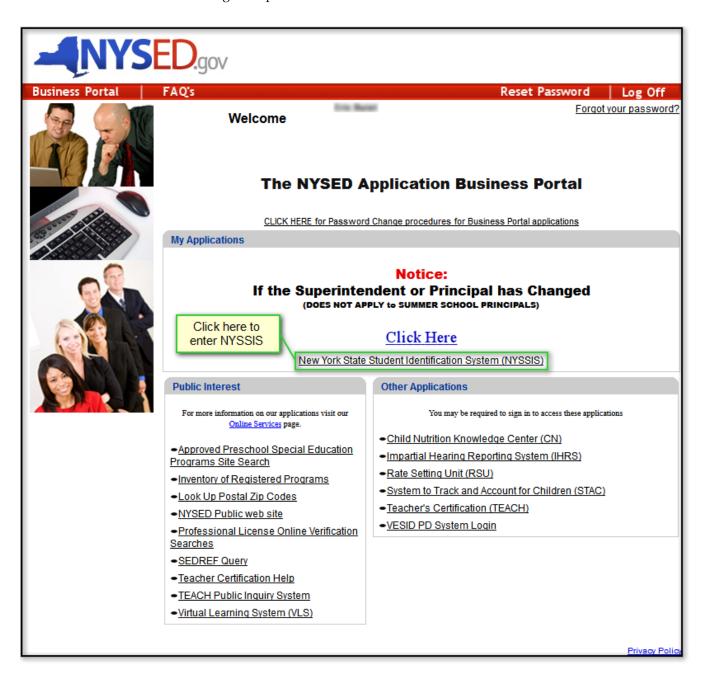

# **Accessing the Queue Resolution List:**

After clicking the NYSSIS link on the **NYSED Application Business Portal**, you will be taken to the NYSSIS Home Page. To view the **Queue Resolution List** for your institution, click on the "Queue" button:

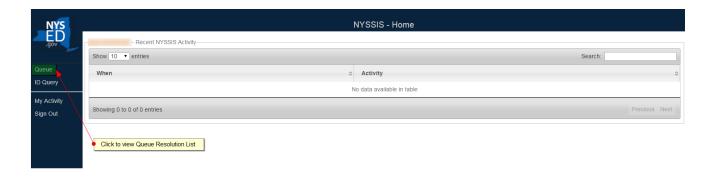

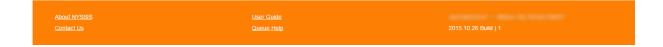

# **Queue Resolution List:**

The **Queue Resolution List** will either display unresolved student records that the system could not automatically match to an existing NYSSIS ID or list recent student records for your location that were resolved.

You may see a screen like the below stating that your hold queue is empty. All points of contact for your data are sent the same email notification that you received. Someone else at your location or at your RIC/Big5 Data Warehouse with access to NYSSIS resolved the record(s) before you logged in. There is nothing for you to resolve.

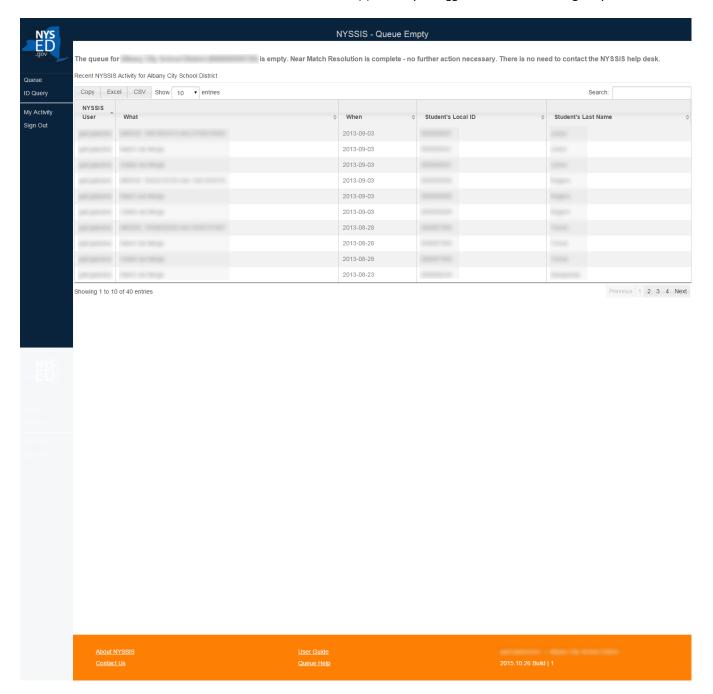

To see if there are **Near Match Candidates** for an unresolved student record, click its "Candidates" link:

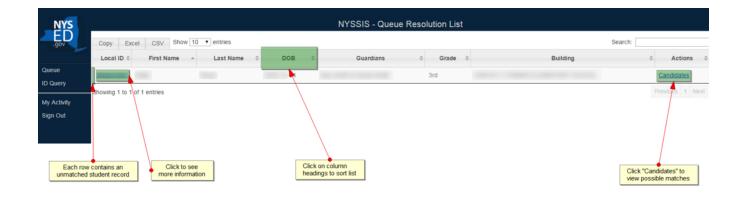

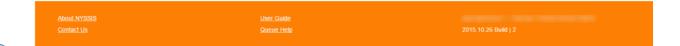

# Queue Near Match Candidates - Scenario 1:

If there are Near Match Candidates listed on this page, jump ahead to the next section (Scenario 2).

Otherwise, the unresolved student record from the **Queue Resolution List** may not have any existing **Near Match Candidates** in the NYSSIS database. If you believe there should already be a matching record in the NYSSIS database, but none are listed, contact your Level 1 Data Center for assistance.

If you are confident that this student has not been submitted in any previous school year, click the "New Student" button to assign this unresolved record a new NYSSIS ID and enter it into the NYSSIS database:

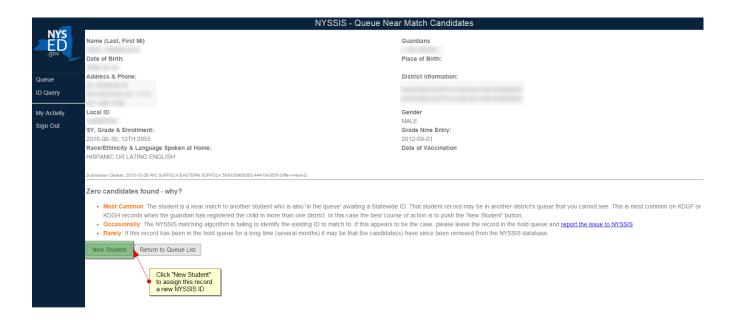

| About NYSSIS | <u>User Guide</u> |  |
|--------------|-------------------|--|
|              |                   |  |
|              |                   |  |

# Queue Near Match Candidates - Scenario 2:

If there are records in the NYSSIS database that closely match yours, they will be displayed as candidates on the **Near Match Candidates** page. The first column for each one will show its existing NYSSIS ID and the probability that it is a match to your unresolved record. Click on the "Compare" button to display a detailed comparison of how each candidate record matches or differs from yours.

If you are confident that none of the **Near Match Candidates** match your unresolved record, click on the "New Student" button to assign it a new NYSSIS ID and enter it into the NYSSIS database.

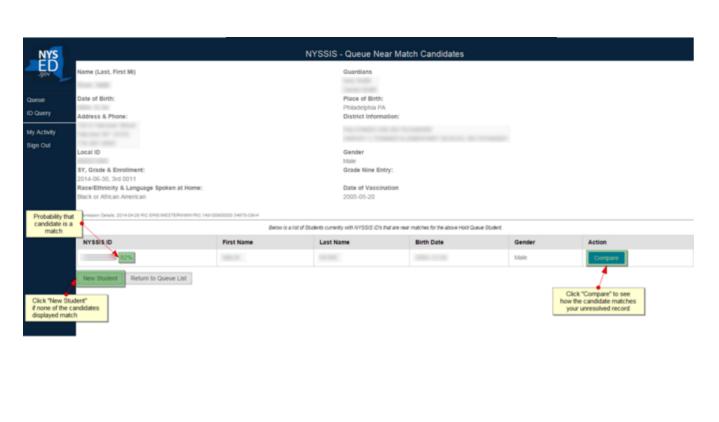

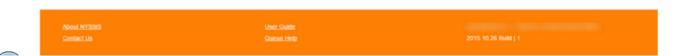

# **Queue Compare to Specific Candidate:**

The **Compare to Specific Candidate** screen displays detailed information from your unmatched record next to detailed information from the candidate record in the NYSSIS database. There may be multiple records already linked together under a single candidate NYSSIS ID.

If the unresolved record matches the candidate record, click "Confirm Match" to link it to the existing NYSSIS ID. If you are confident that the unresolved record does not match the candidate record, click "Return" to compare another candidate or to generate a new NYSSIS ID. Additional information found in student files at your location can also be used to help confirm or reject this potential match.

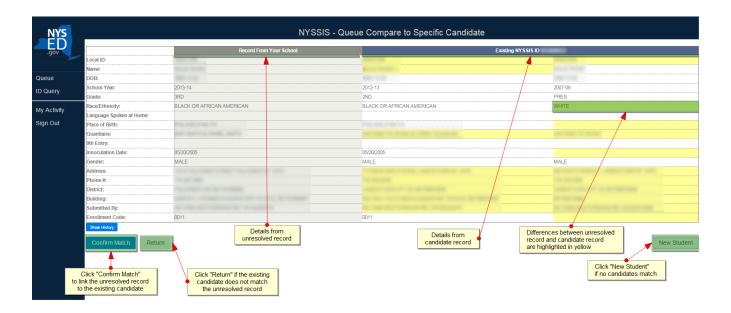

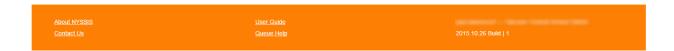

# **Queue Confirm Match:**

If you determine that the unresolved record matches the candidate record in the NYSSIS database, you will be asked to confirm or cancel the match. Click "Yes" to confirm this match. Otherwise, click "Cancel".

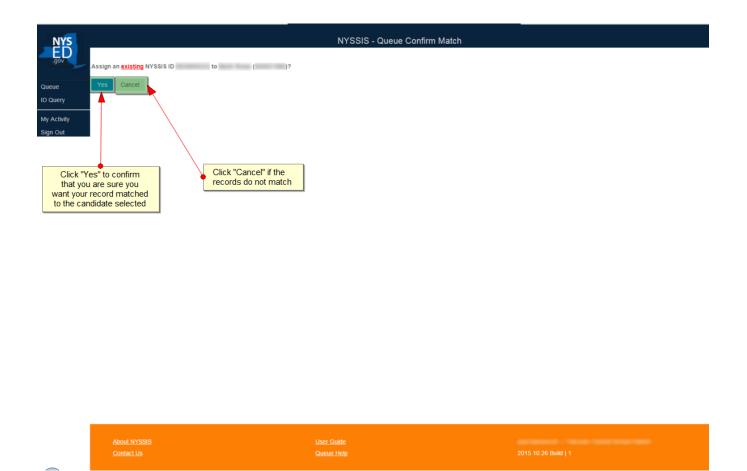

# **Queue Match Complete:**

If the unresolved record has been successfully linked to the existing NYSSIS candidate record and ID, it will be removed from the **Queue Resolution List** and a confirmation page will be displayed.

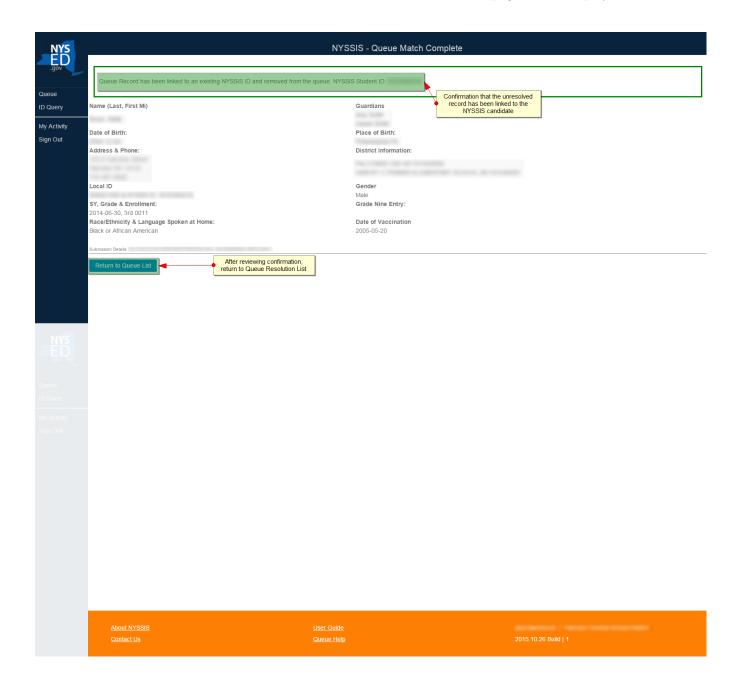

# **Logging Out:**

Once all unresolved records in the **Queue Resolution List** have been assigned new or existing NYSSIS IDs, the **Queue Empty** screen will be displayed, which shows recent activity in the NYSSIS system at your institution. The application may be exited by clicking the "Sign Out" link at the top of the page:

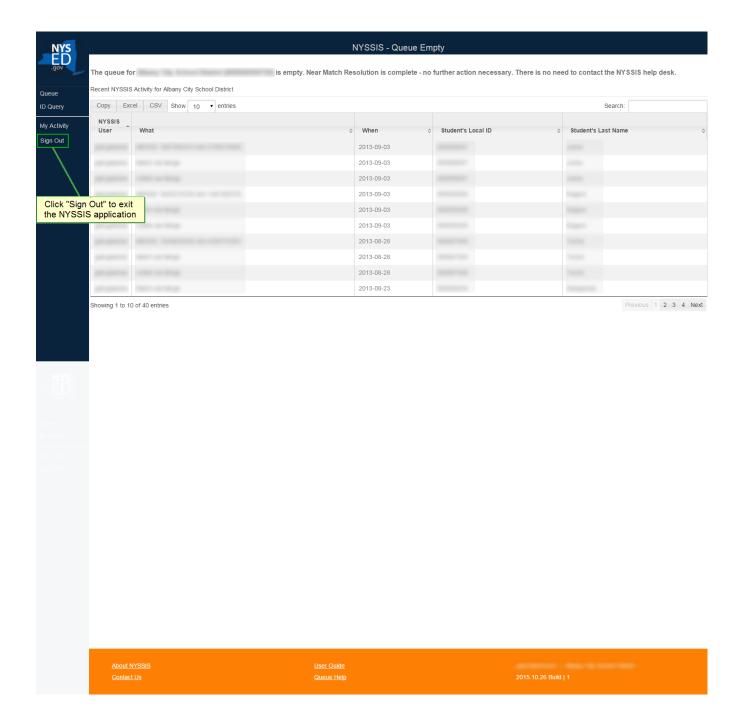

|  | Θ |  |
|--|---|--|
|  |   |  |
|  |   |  |
|  |   |  |

While the system is logging you out, you may briefly see the following screen:

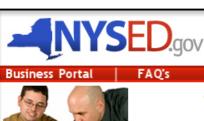

Welcome

Reset Password | Log Off

Forgot your password?

# **The NYSED Application Business Portal**

tree Barrell

CLICK HERE for Password Change procedures for Business Portal applications

My Applications

### **Notice:**

If the Superintendent or Principal has Changed (DOES NOT APPLY to SUMMER SCHOOL PRINCIPALS)

### Click Here

New York State Student Identification System (NYSSIS)

### **Public Interest**

For more information on our applications visit our  $\underline{Online\ Services}\ page.$ 

- Approved Preschool Special Education
   Programs Site Search
- Inventory of Registered Programs
- -Look Up Postal Zip Codes
- ■NYSED Public web site
- Professional License Online Verification
   Searches
- SEDREF Query
- Teacher Certification Help
- ■TEACH Public Inquiry System
- Virtual Learning System (VLS)

### Other Applications

You may be required to sign in to access these applications

- -Child Nutrition Knowledge Center (CN)
- -Impartial Hearing Reporting System (IHRS)
- ■Rate Setting Unit (RSU)
- System to Track and Account for Children (STAC)
- Teacher's Certification (TEACH)
- ■VESID PD System Login

Privacy Police

# Appendix A:

# **SED NYSSIS application support contacts:**

NYSED Fax: 518-474-2519

NYSSIS Email (tech support) <u>datasupport@nysed.gov</u>
General (bus. Rule) support <u>dataquest@nysed.gov</u>

LEA RIC/Big5 contacts @L1: <a href="http://www.p12.nysed.gov/irs/sirs/ricbig5.pdf">http://www.p12.nysed.gov/irs/sirs/ricbig5.pdf</a>